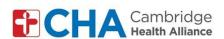

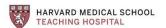

## Instructions for patients joining by video using a tablet or smartphone

## **Instructions for Downloading Google Meet App** (for those joining group visit by tablet or smartphone)

**Note:** In order to use Google Meet, you need to have a Google Account. You can use an existing Google/Gmail account or create one.

You will need to remove your last name in your account settings before joining the meeting. See <u>Instructions for patients joining with gmail accounts</u>

Once you have removed your last name in settings:

## Download Google Meet app

- 1. Search "google meet" in the app store (Apple store or Google play store)
- 2. Click "download" or "install"
- 3. Log into app with your Google email

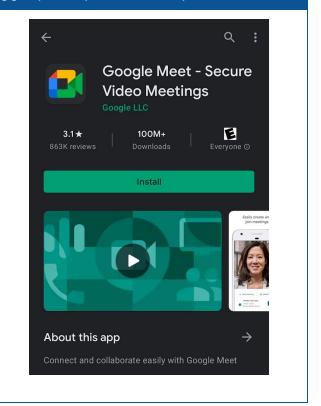